## **Medications – Warfarin - Withholding And Restarting a Warfarin Order**

**Digital Health Quick Reference Guide** 

## **Withholding an Existing Warfarin Order**

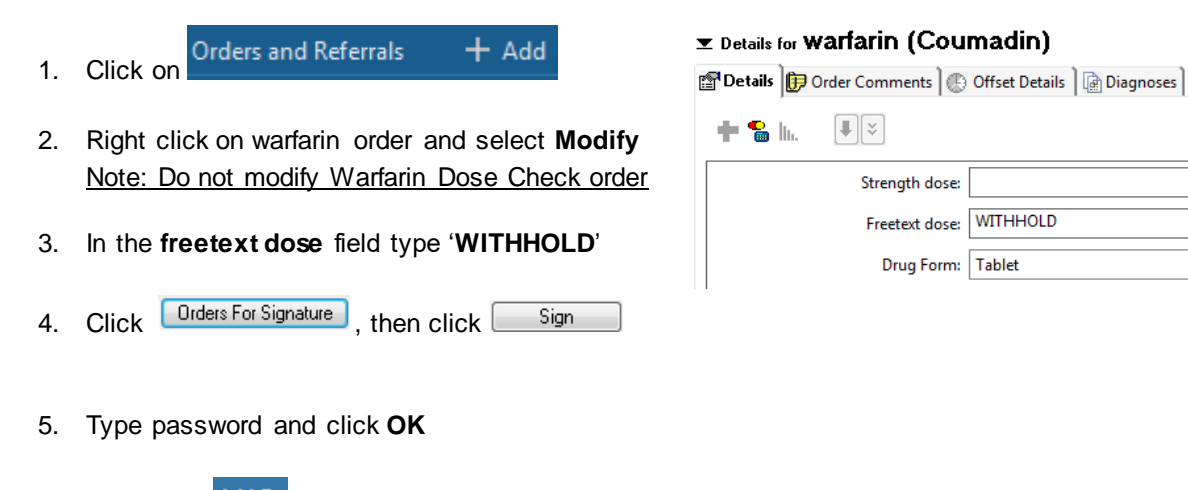

6. Check the MAR and refresh

**\*\*Note: overdue tasks will not be updated – please mark these as chart done/chart not done\*\***

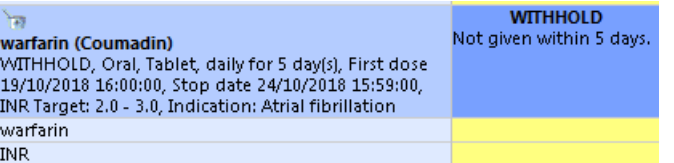

## **Restarting a Withheld Warfarin Order**

- 1. Click on Orders and Referrals  $+$  Add
- 
- 2. Right click on the withheld warfarin order and select **Modify**
- 3. Enter the strength (in mg) in the **strength dose** field and select 'mg' for **strength dose unit.** This will override the previous 'withhold' free text dose entry

 $+$  2  $\mathbb{R}$ 

 $\boxed{\Downarrow}$ 

Strength dose:

Freetext dose: WITHHOLD Drug Form: Tablet

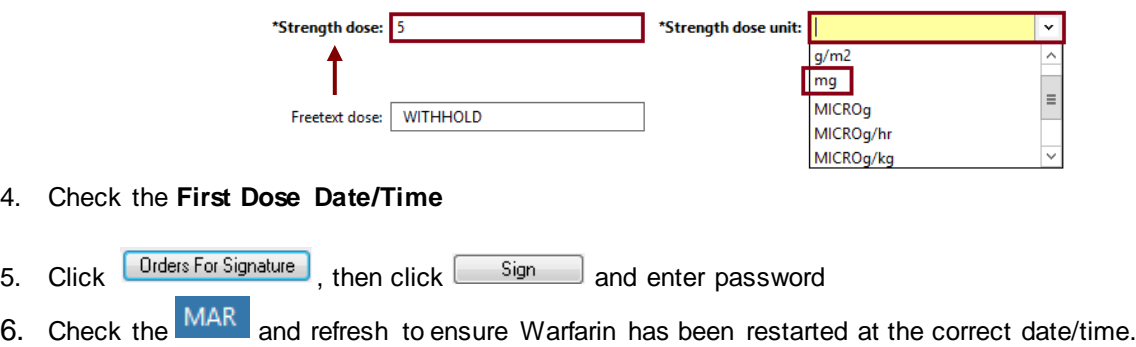

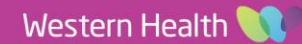